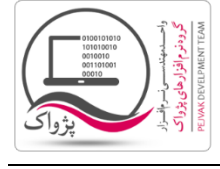

در اکثر مواقع نام سرور عبارات زیر می باشد:

- $(local)$  .1
- .2 دات یا همان نقطه.
- .3 نام کامپیوتر (Computer Name )
	- .4 و ...

برای این که بتوانید نام سرور را دقیق به دست بیاورید باید به مسیر زیر بروید.

برای ویندوز های 32 بیت :

Start » » All Programs » » Microsoft SQL Server 2008 » » Import and Export Data (32-bit)

برای ویندوز های 44 بیت:

Start » » All Programs » » Microsoft SQL Server 2008 » » Import and Export Data (64-bit)

پس از اجرای برنامه صفحه زیر باز خواهد شد.

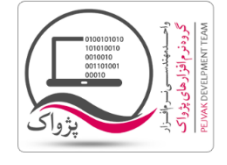

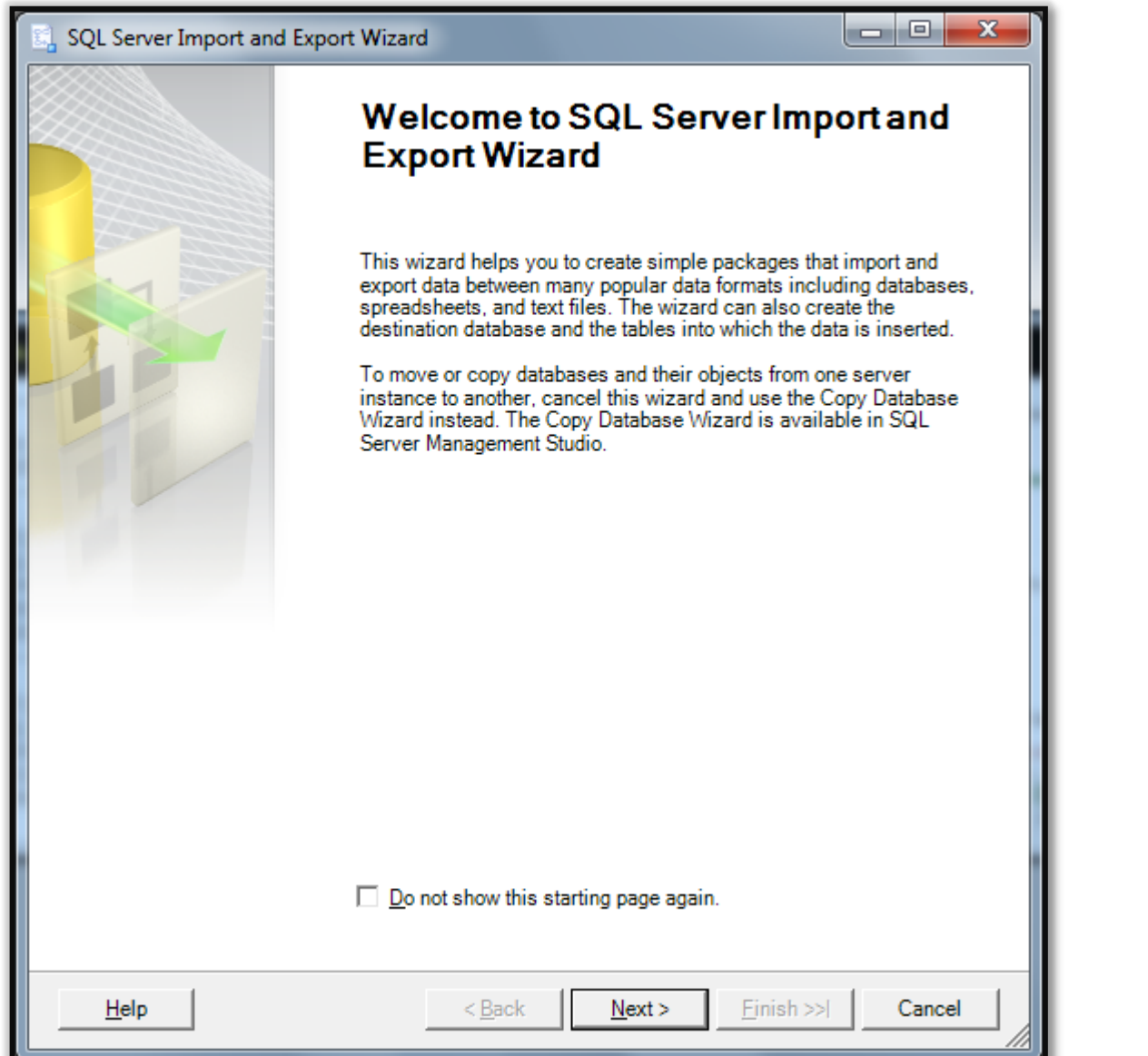

بر روی دکمه Next کلیک کنید تا صفحه زیر نمایش داده شود.

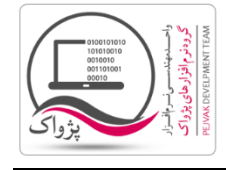

 $\mathsf{I} \mathsf{w}$ 

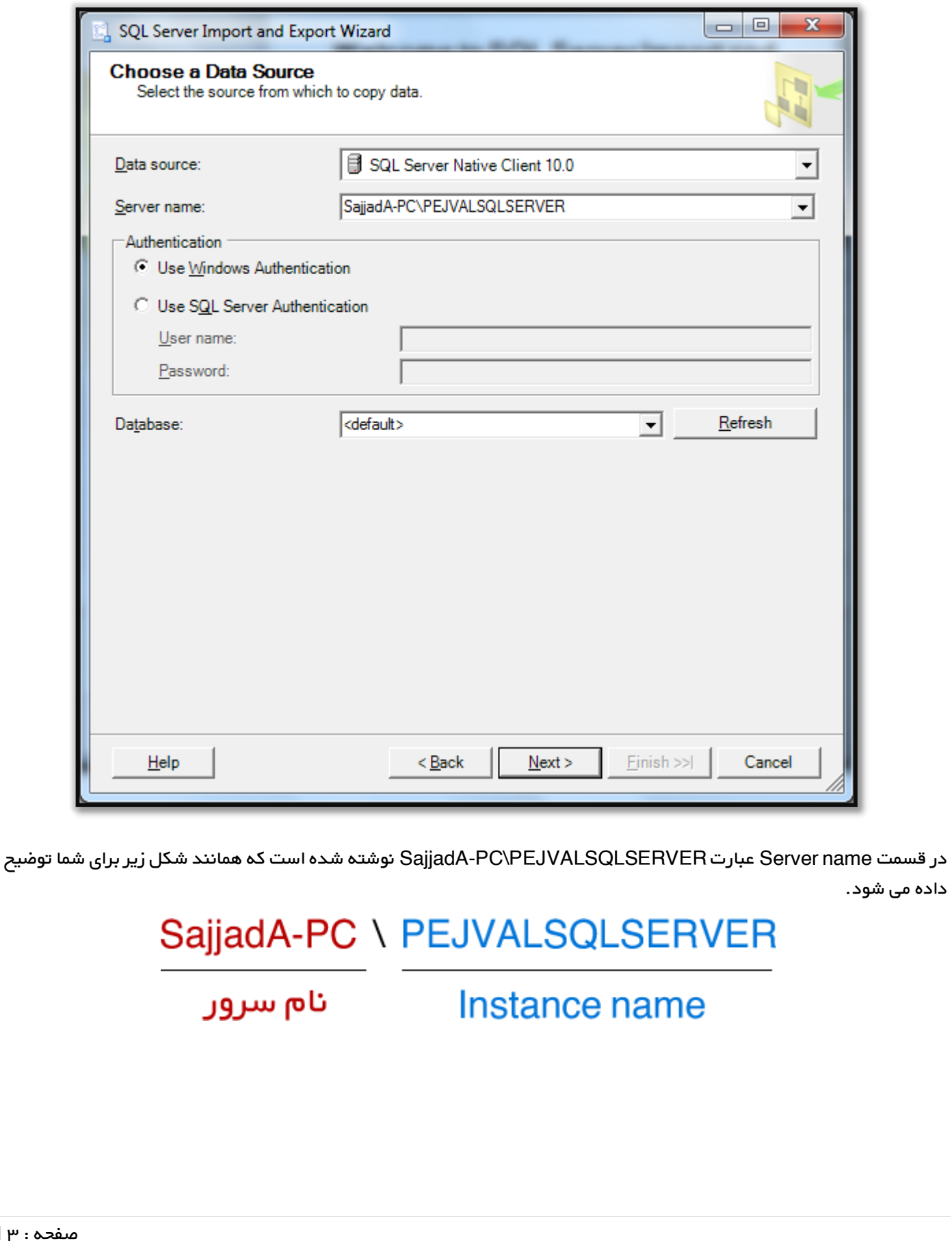